# **Pixelbilder**

# **So funktionierts....**

### **Pixel-Code:**

Jede Spalte steht für eine neue Farbe. Die Anzahl der zu bemalenden Felder pro Farbe sind in der jeweiligen Spalte zu finden. Als Beispiel zeigen wir hier in jeder Zeile eine andere Version, sie bedeuten jedoch das Gleiche.

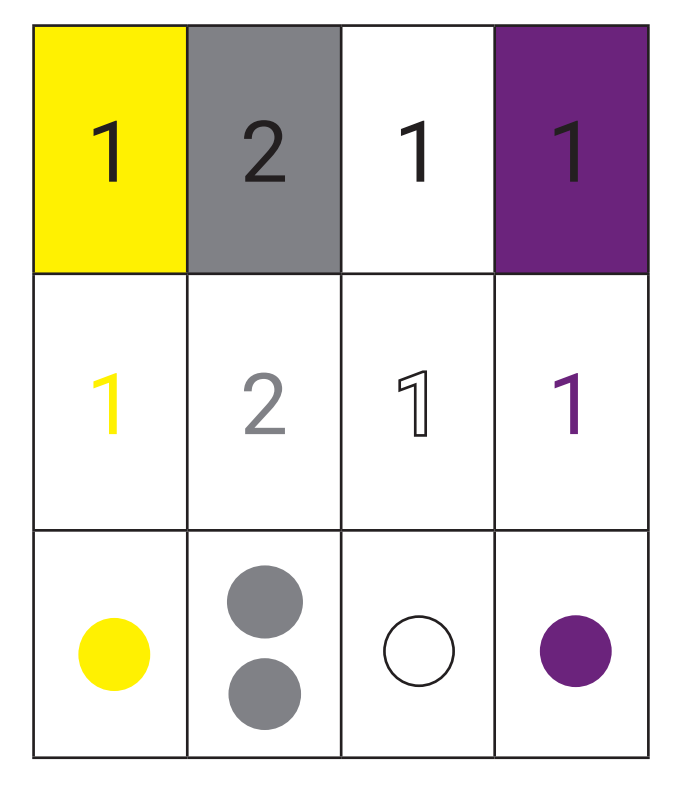

### **Pixel-Bild:**

Der Pixel-Code (links) wird hier in ein Bild übersetzt. Der Code kann von rechts nach links oder links nach rechts gelesen werden - es muss immer das gleiche Bild entstehen. Die Übersetzung erfolgt pro Zeile.

Wir verwenden in unseren Arbeitsblättern die erste Variante.

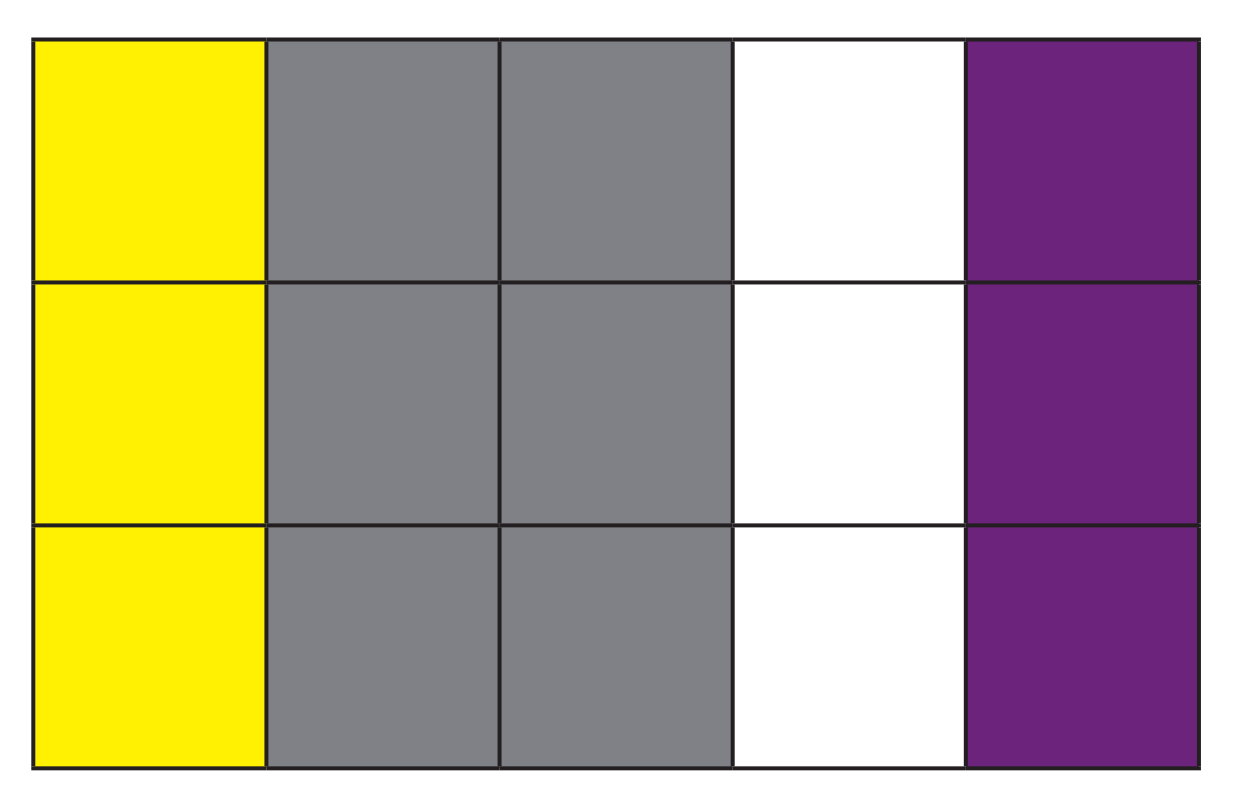

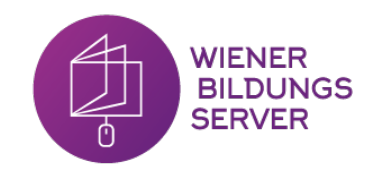

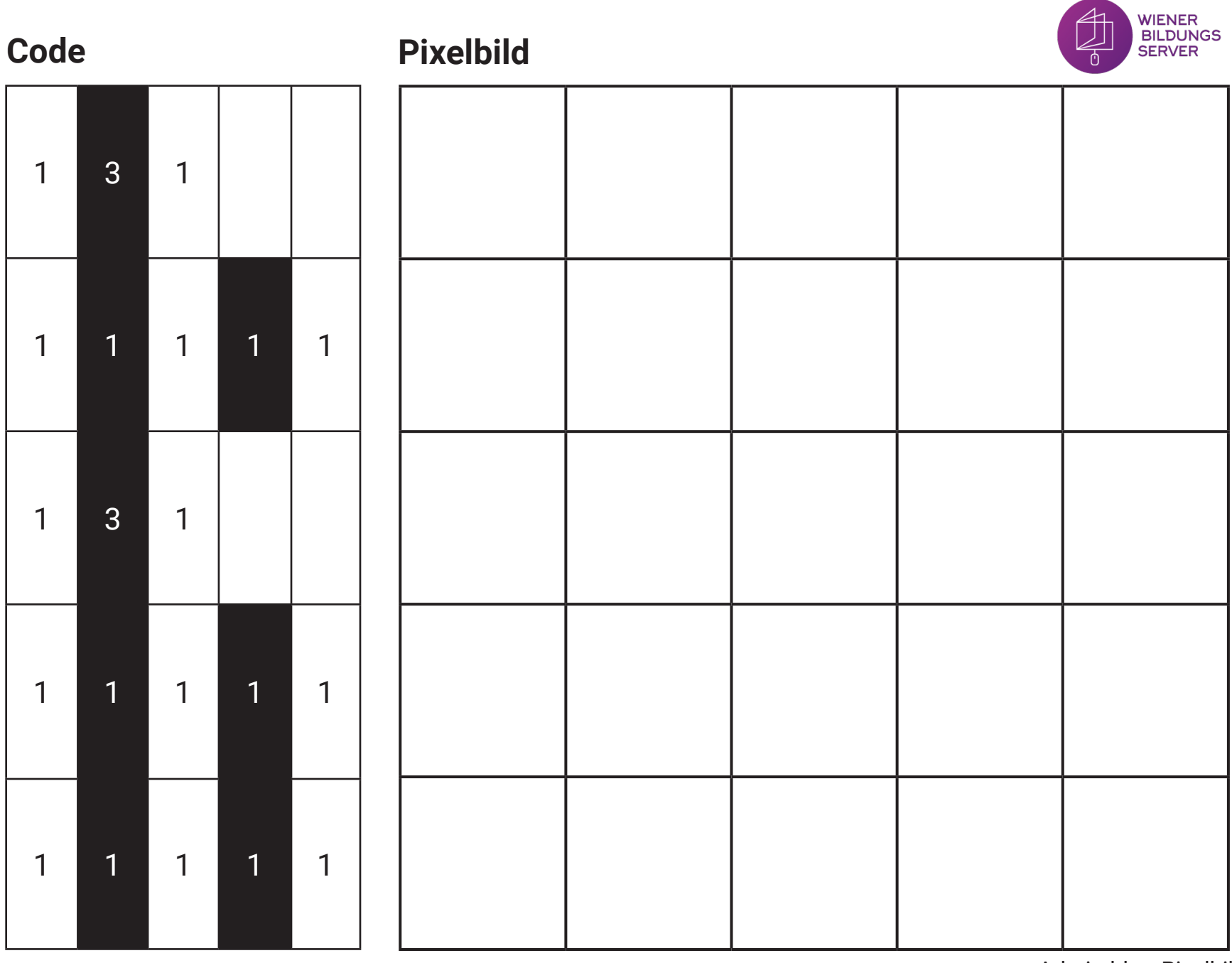

## **Code Pixelbild**

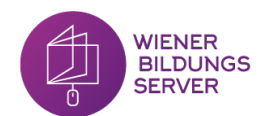

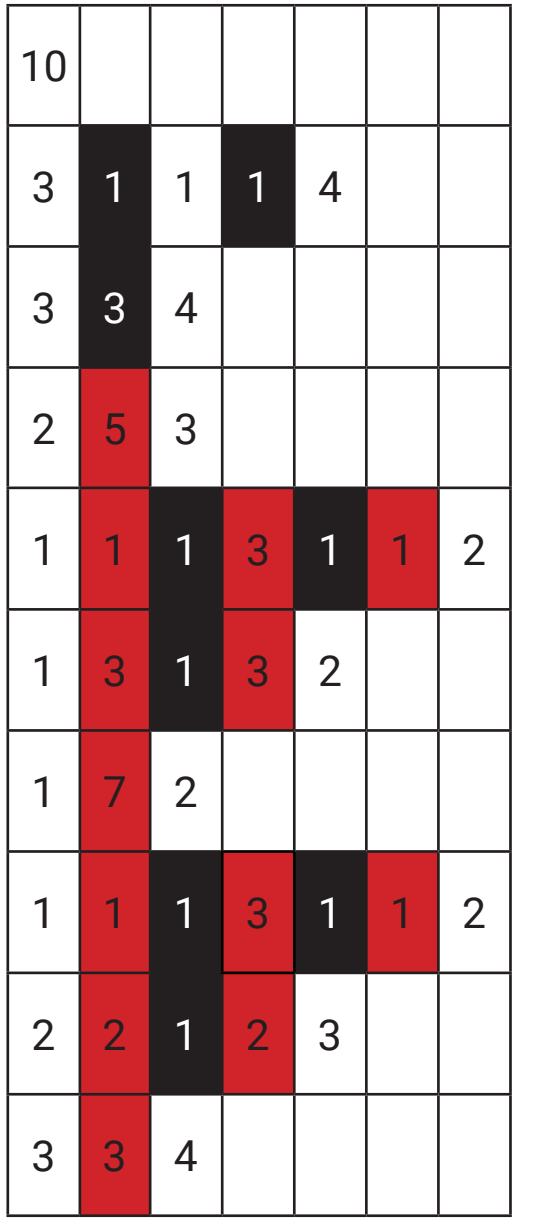

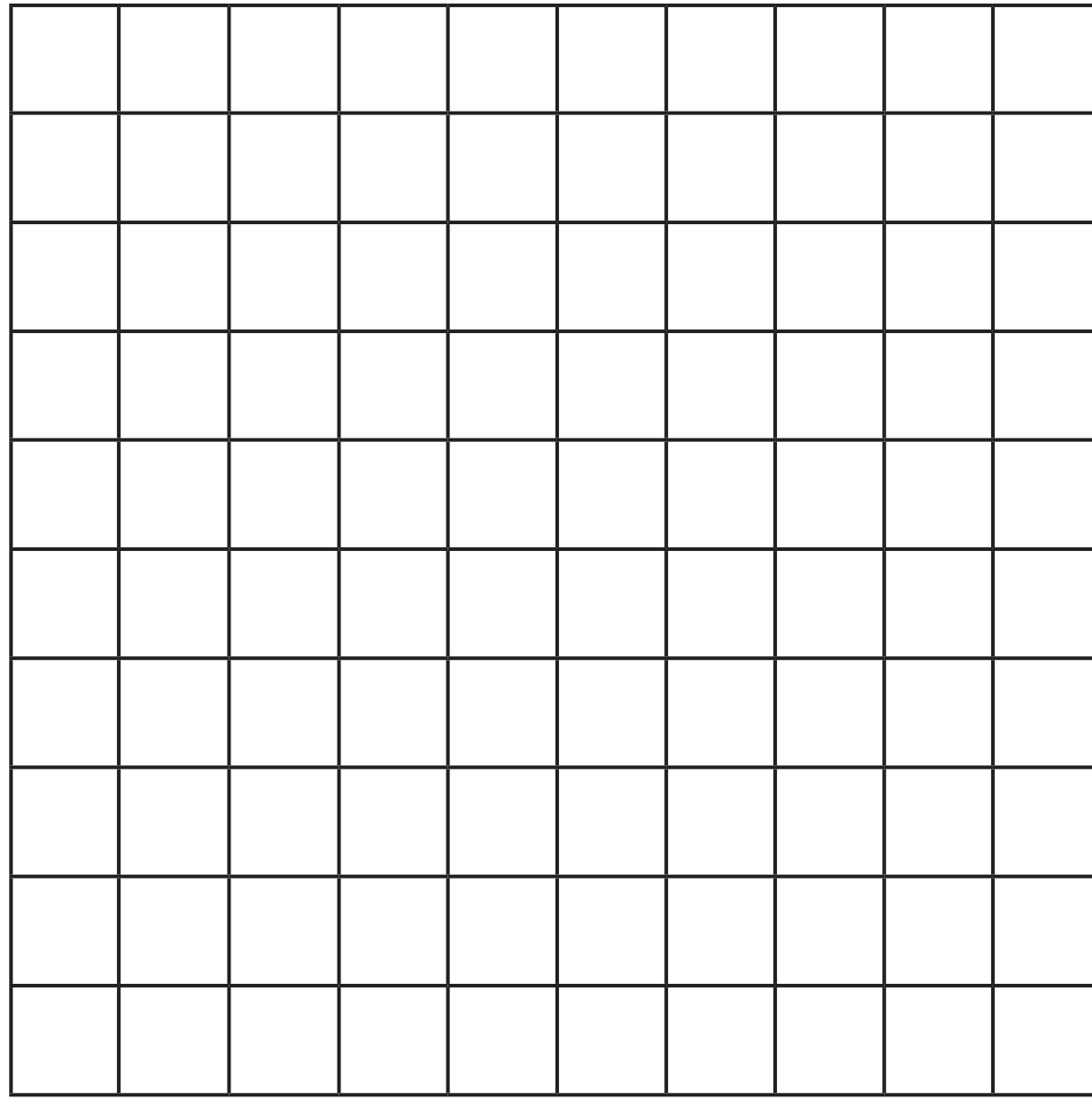

## **Code Pixelbild**

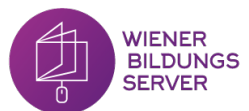

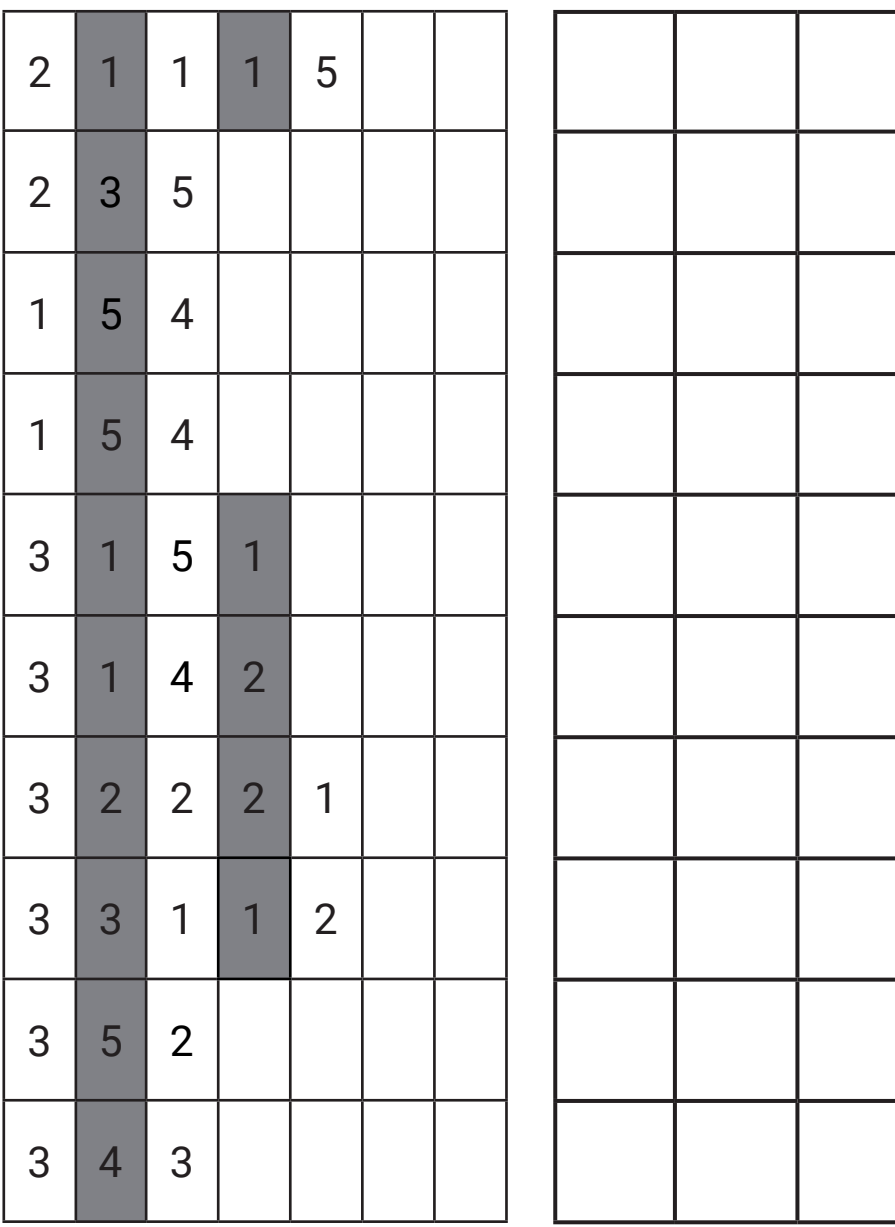

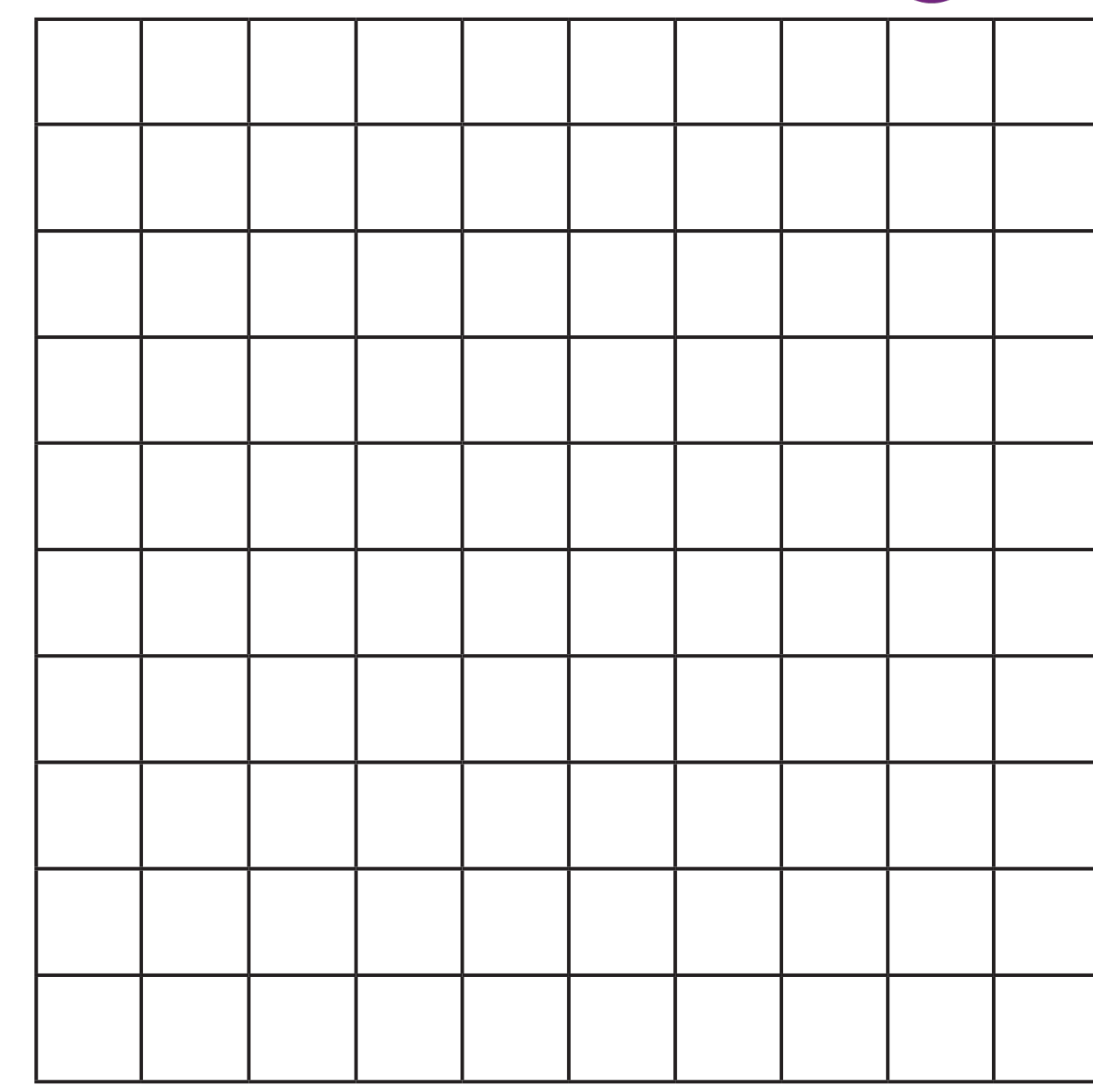

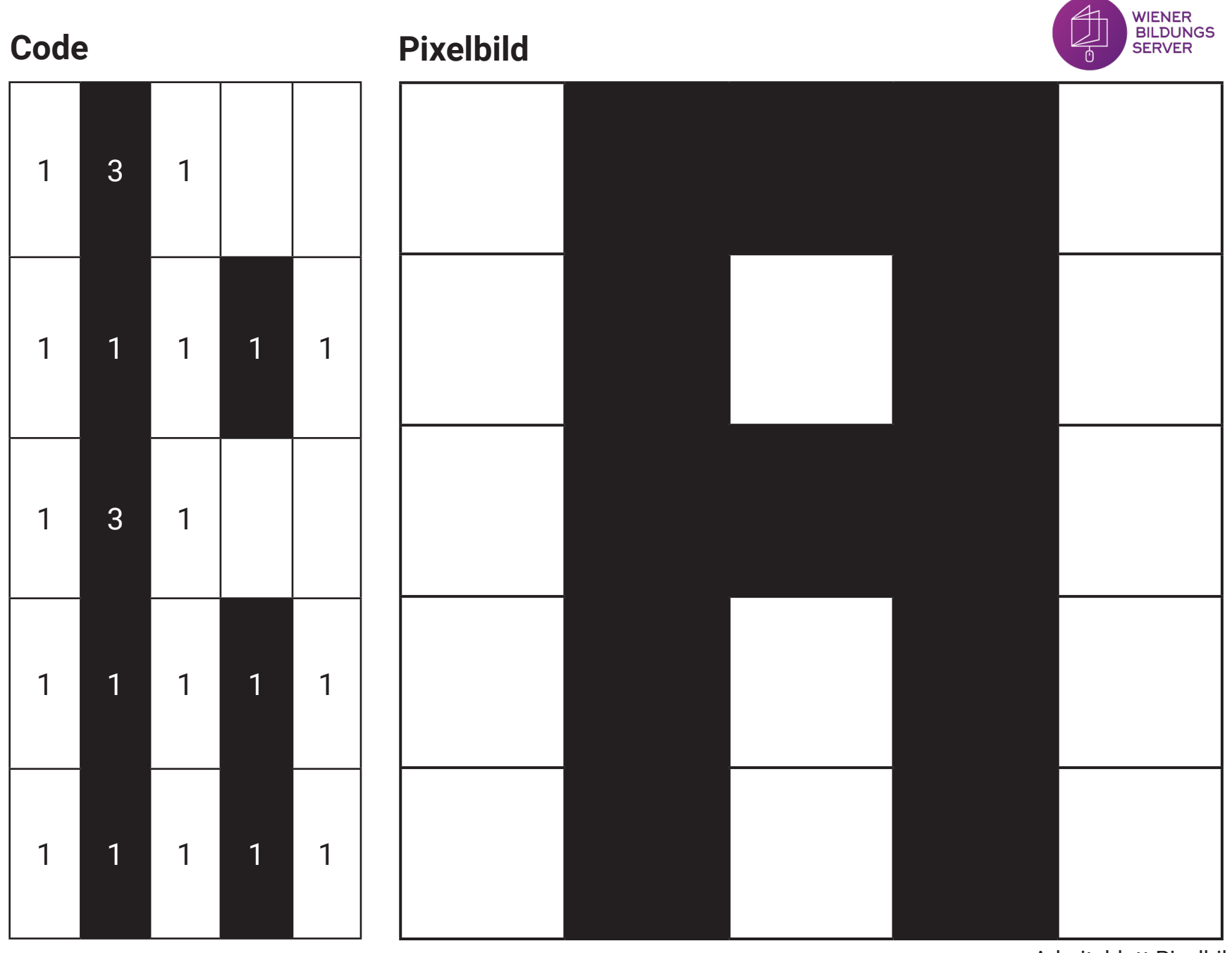

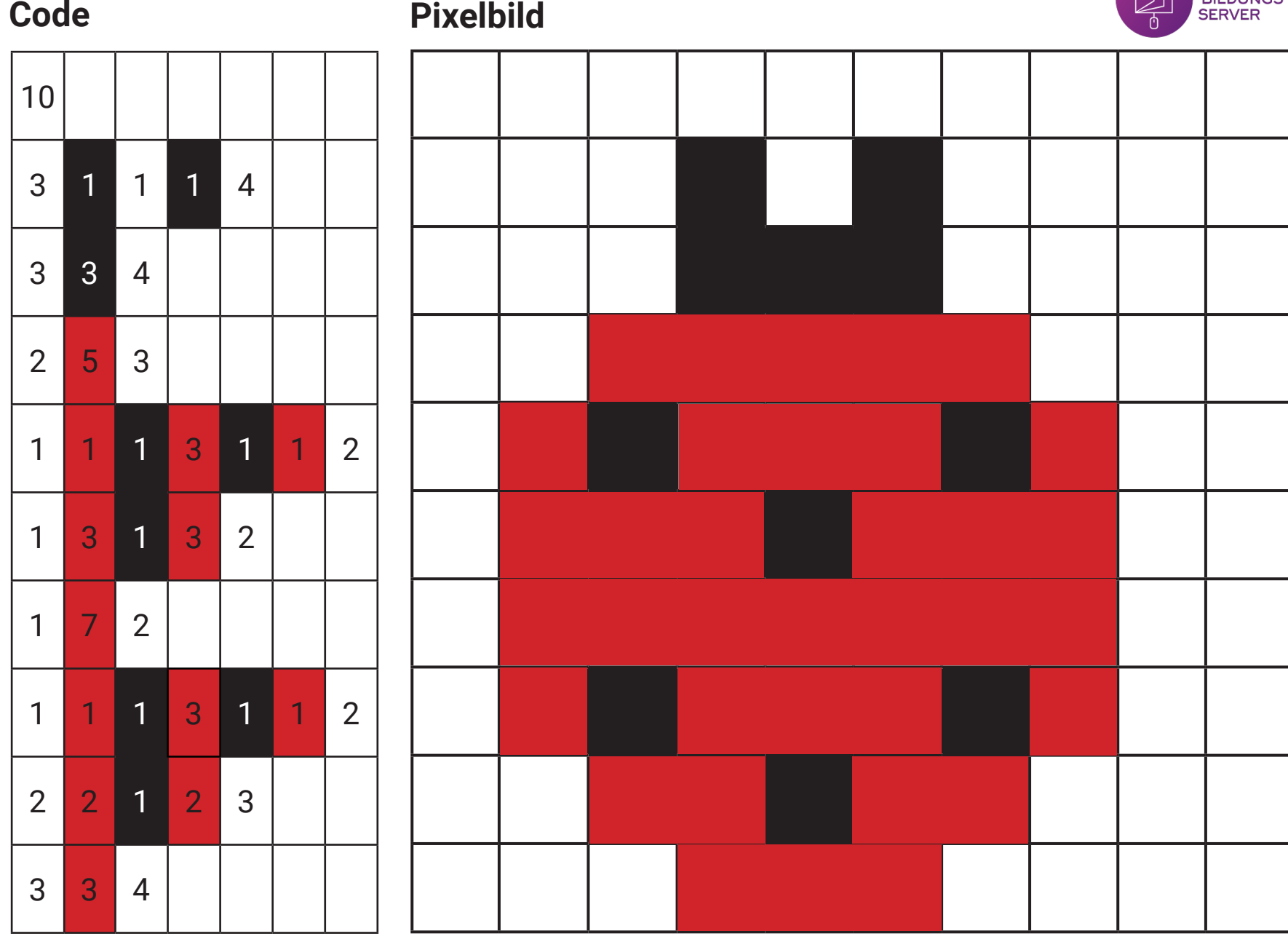

WIENER<br>BILDUNGS

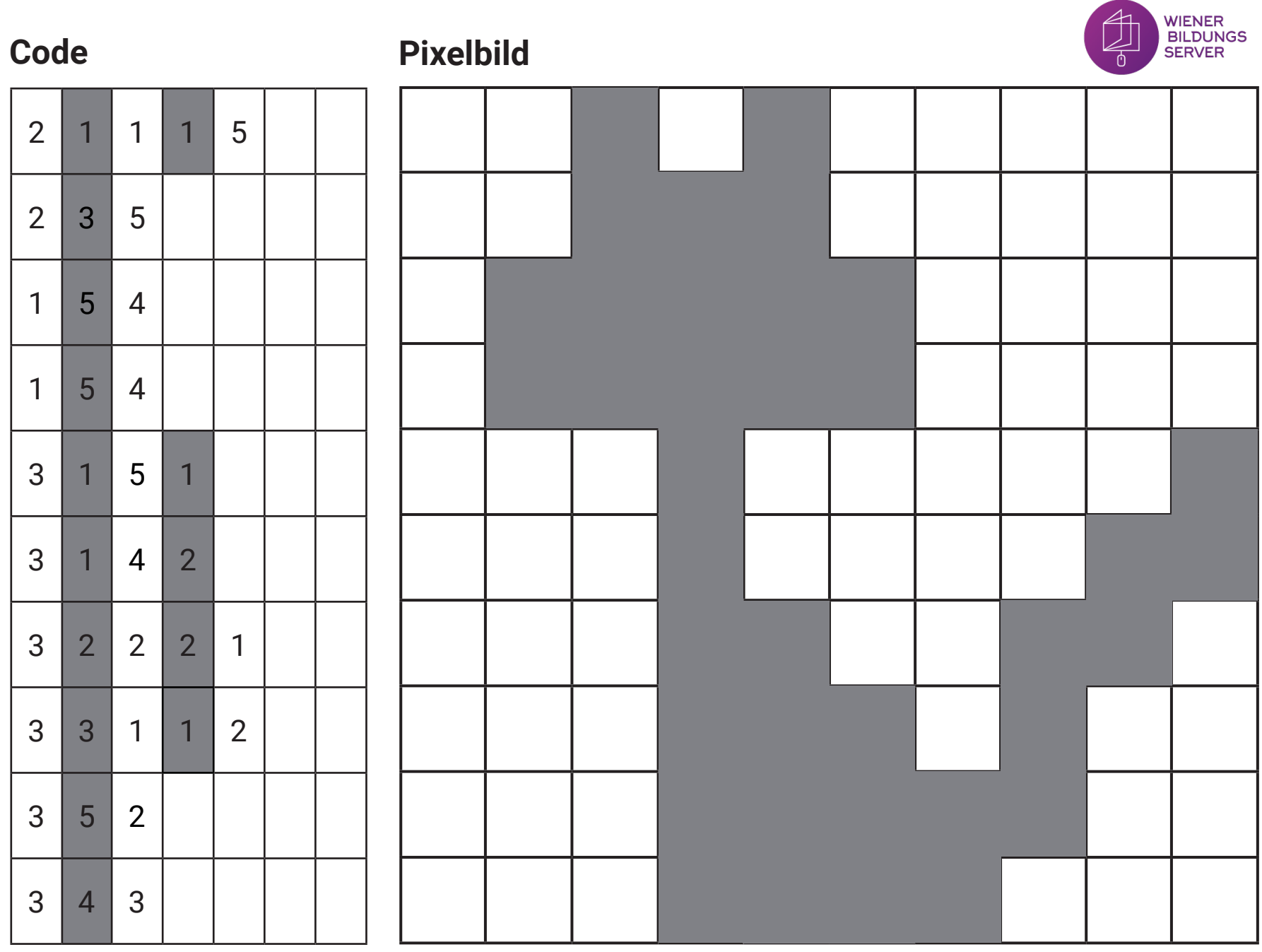

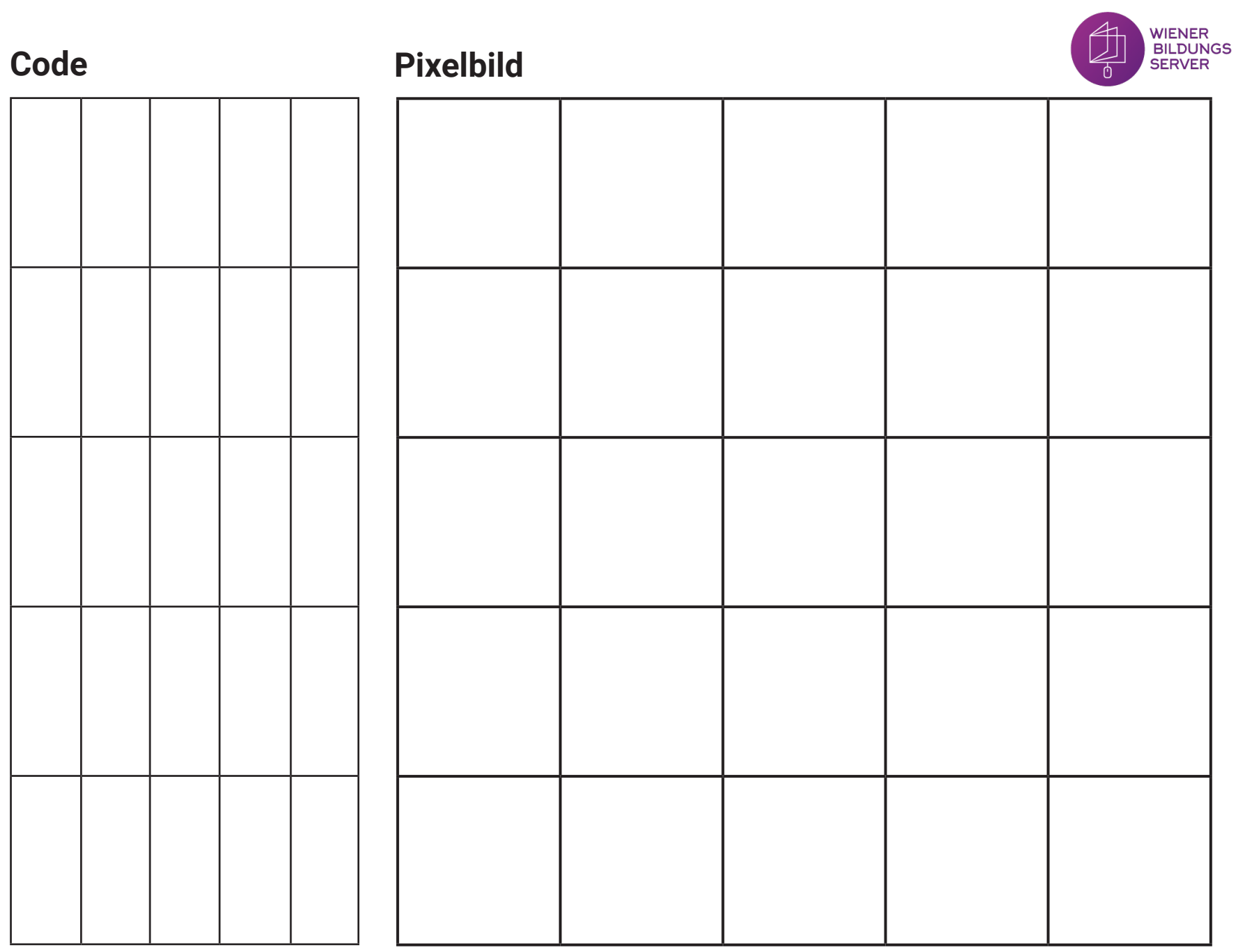

Eigene Pixelbilder erstellen

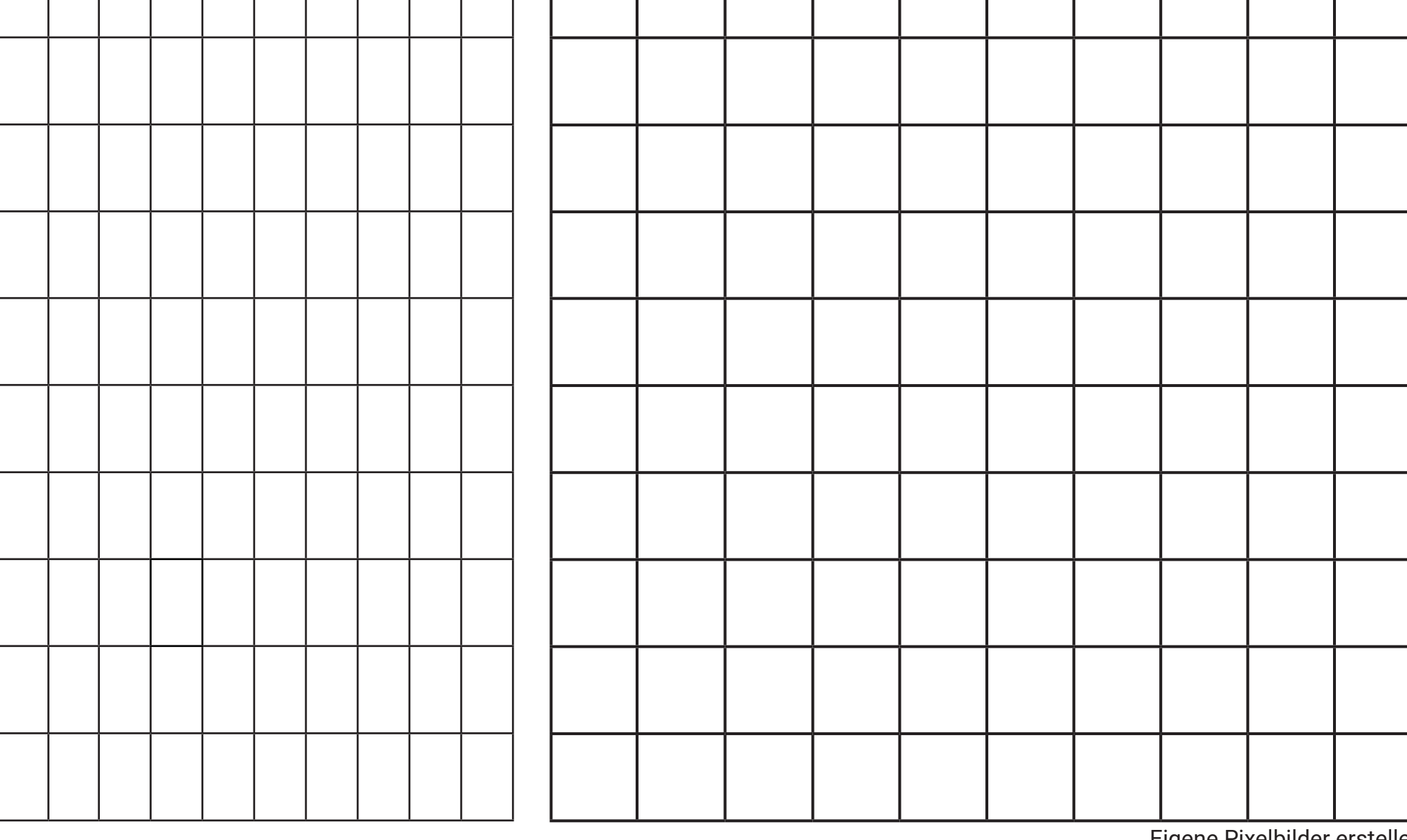

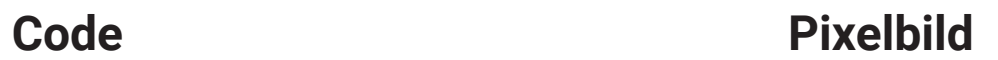

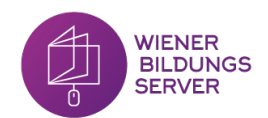

Eigene Pixelbilder erstellen